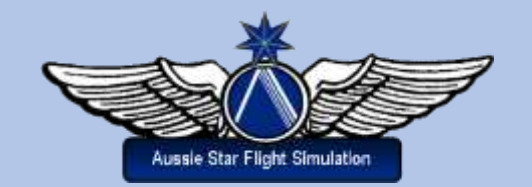

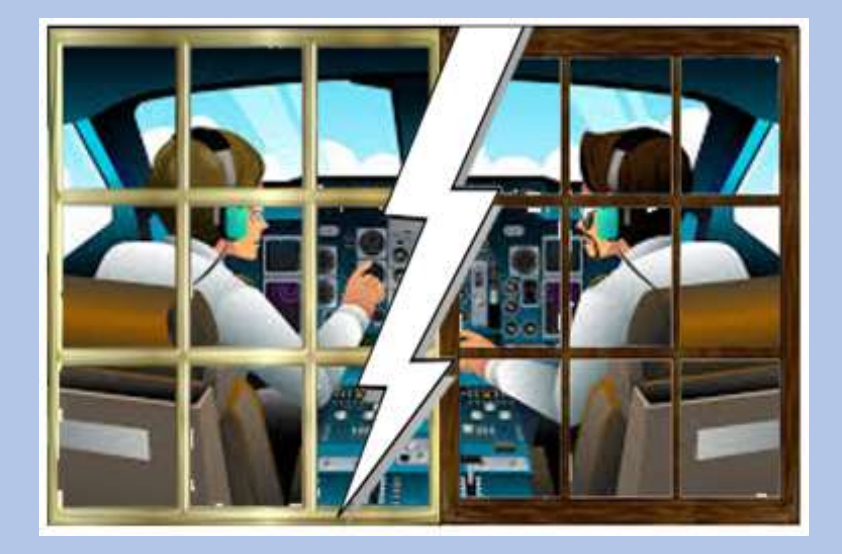

# **Hosting and Sharing a Cockpit** in FSX Steam Edition

**Greg Whiley Flight Simulation Australia**

#### **About this resource**

This manual has been produced for the use of flight simulation enthusiasts, who wish to achieve the greatest possible level of realism when flying large aircraft such as jet airliners in a shared aircraft environment. Its aim is to support those who wish to engage in pilot and co-pilot sessions sharing the one aircraft through FSX: Steam Edition multiplayer. A previous publication, *Multiplayer Pilot Co-pilot Manual Boeing 747-*400 (2012) was written to adapt specifically to the Boeing 747. The multiplayer hosting and sharing of aircraft procedures in this iteration could be applied equally to any aircraft in your virtual hangar.

#### **Statement of copyright**

Copyright © 2020, Greg Whiley, Aussie Star Flight Simulation. ALL RIGHTS RESERVED. August 2020.

This publication is released under the terms of the Creative Commons licence accessed through the following link: [http://creativecommons.org/licenses/by-nc-nd/3.0/.](http://creativecommons.org/licenses/by-nc-nd/3.0/) In short this allows you to use the publication without payment but for non-commercial purposes only and no adaptation or use in other works is permitted.

Please read the Creative Commons Licence in full before downloading or otherwise making use of the publication.

When using this publication, you must attribute *Aussie Star Flight Simulation* and any identified author in accordance with the terms of the Creative Commons Licence.

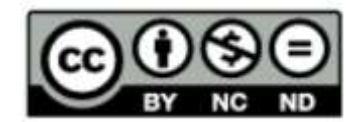

Aussie Star Flight Simulation publications are products of Flight Simulation Australia [www.flightsimaus.com.au](http://www.flightsimaus.com.au/)

<info@flightsimaus.com.au>

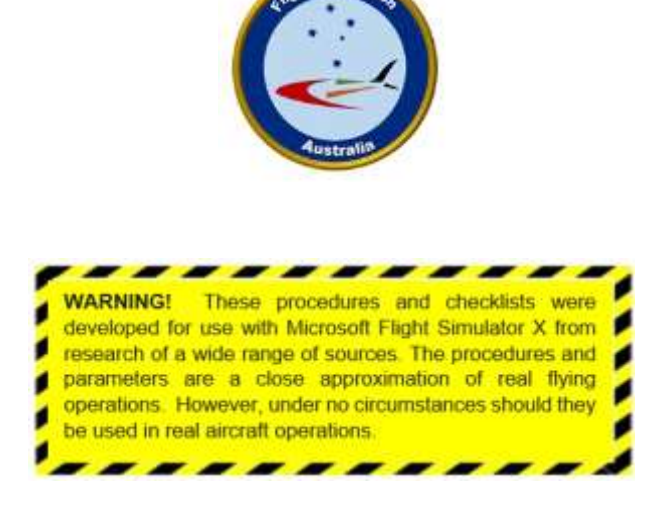

# **CONTENTS**

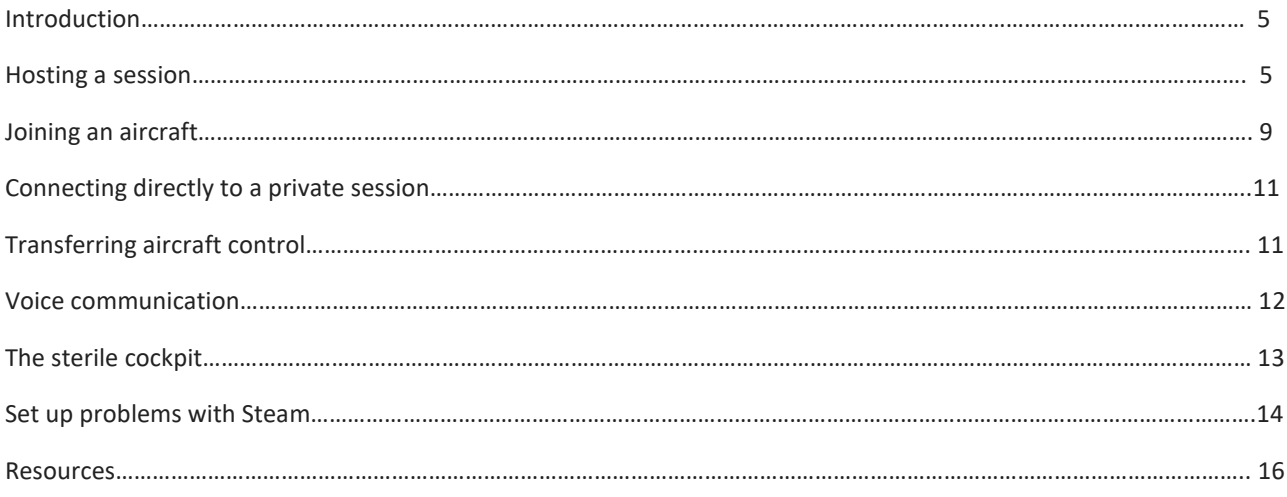

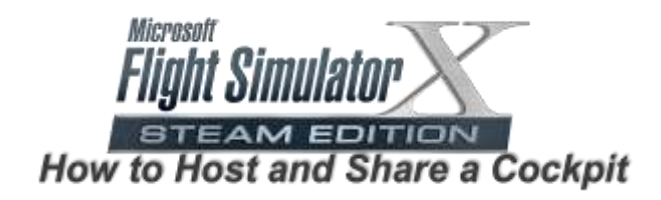

Sharing a cockpit can be a fun and educational pastime when engaging in flight simulation. Add to the experience the opportunity to communicate by voice with each other, then you have a realistic pilot and co-pilot environment where the workload can be shared as in real aircraft operations. This is particularly pertinent in commercial airliners where, in the real world, there needs to be two pilots in the cockpit. It is also an effective way to engage in training sessions or check flights.

This tutorial will provide step-by-step instructions on how to set up a server to host a session for two persons and how to join a session established by a host. Two sets of instructions are provided. The first outlines how to *host* a shared cockpit session. The second explains how you *share* the cockpit established by the host. Note that while some instructions are common, there are some procedures that are different from each other. It is recommended that both the host and the sharer examine both procedures to gain an understanding of the whole process. The items in **bold** are the set-up features in Multiplayer requiring attention.

Voice communication between pilot and co-pilot is essential for realistic operations and training purposes. Additional information is therefore also provided on how to establish this. Finally, some troubleshooting strategies are provided should there be difficulties in establishing connection between the host server and the Steam client software.

Open FSX Steam in the usual way and click on **MULTIPLAYER.** Ensure the Internet (Steam) radio button is

So let's begin.

# Hosting a Session

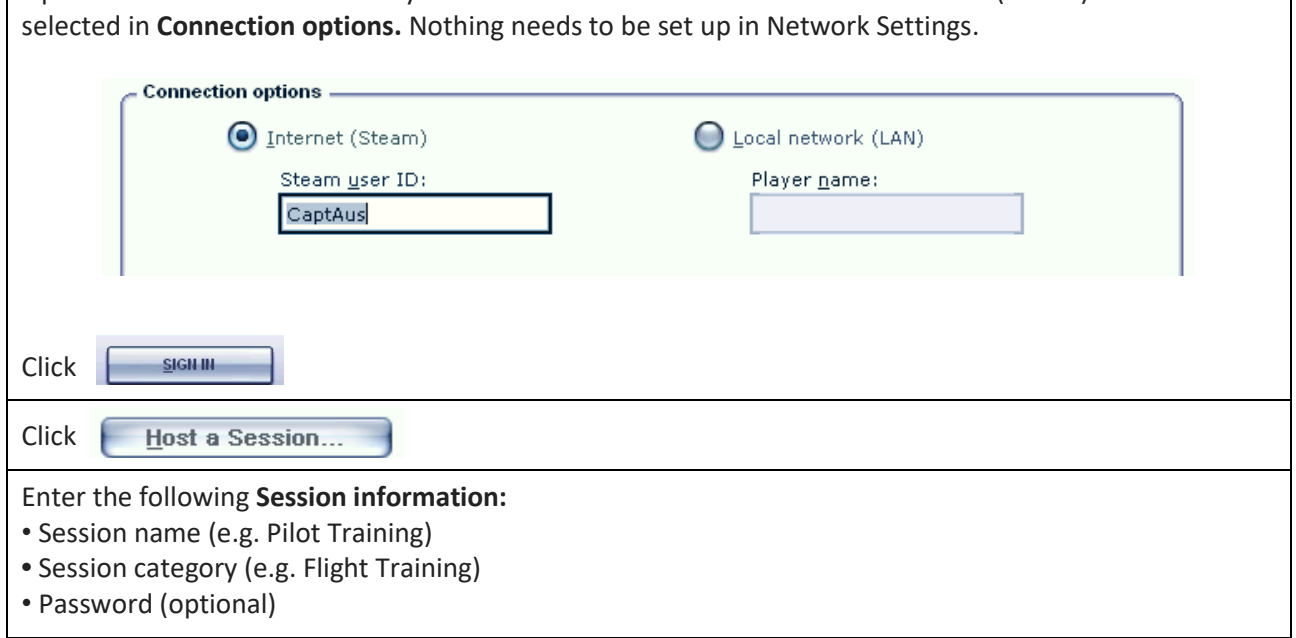

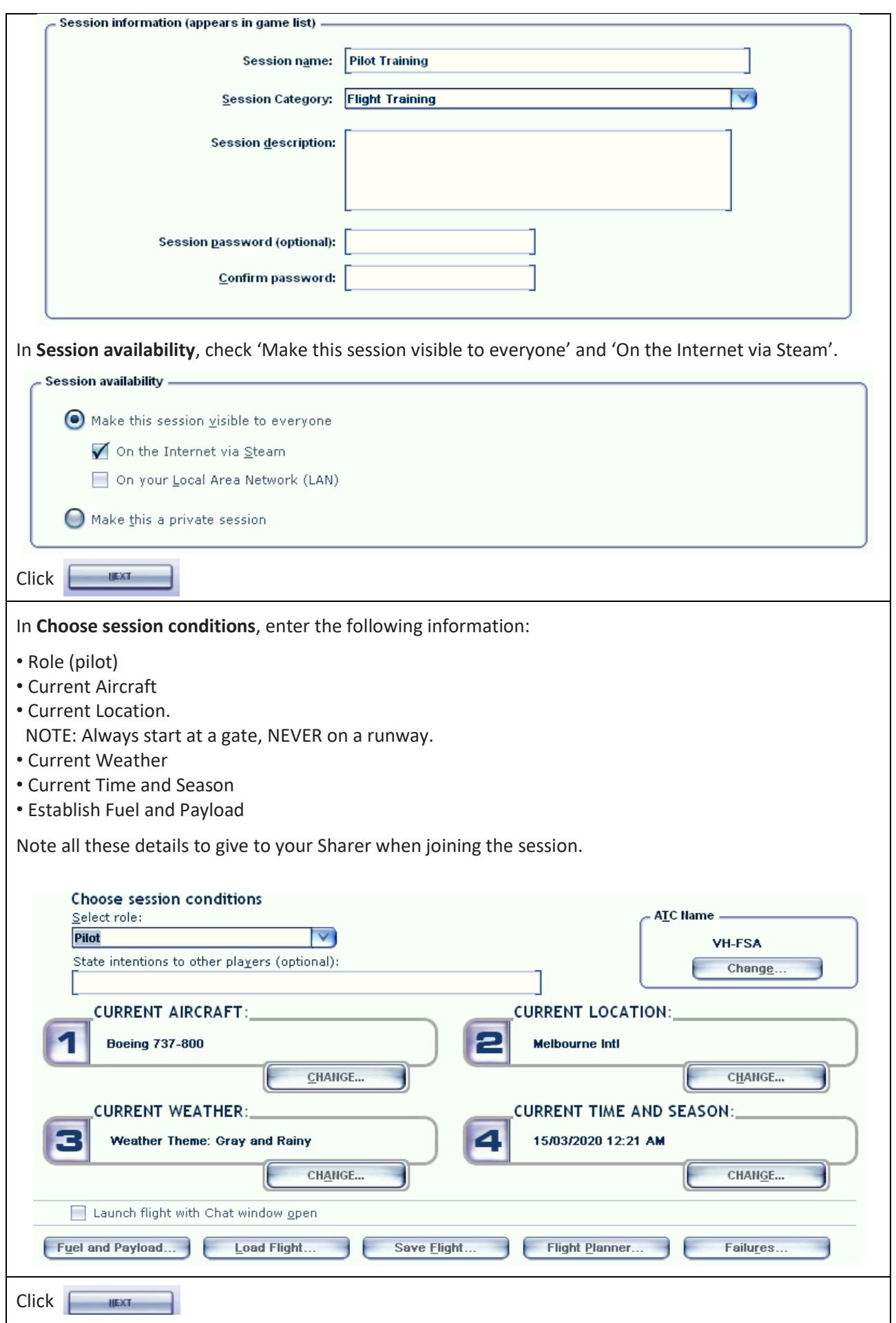

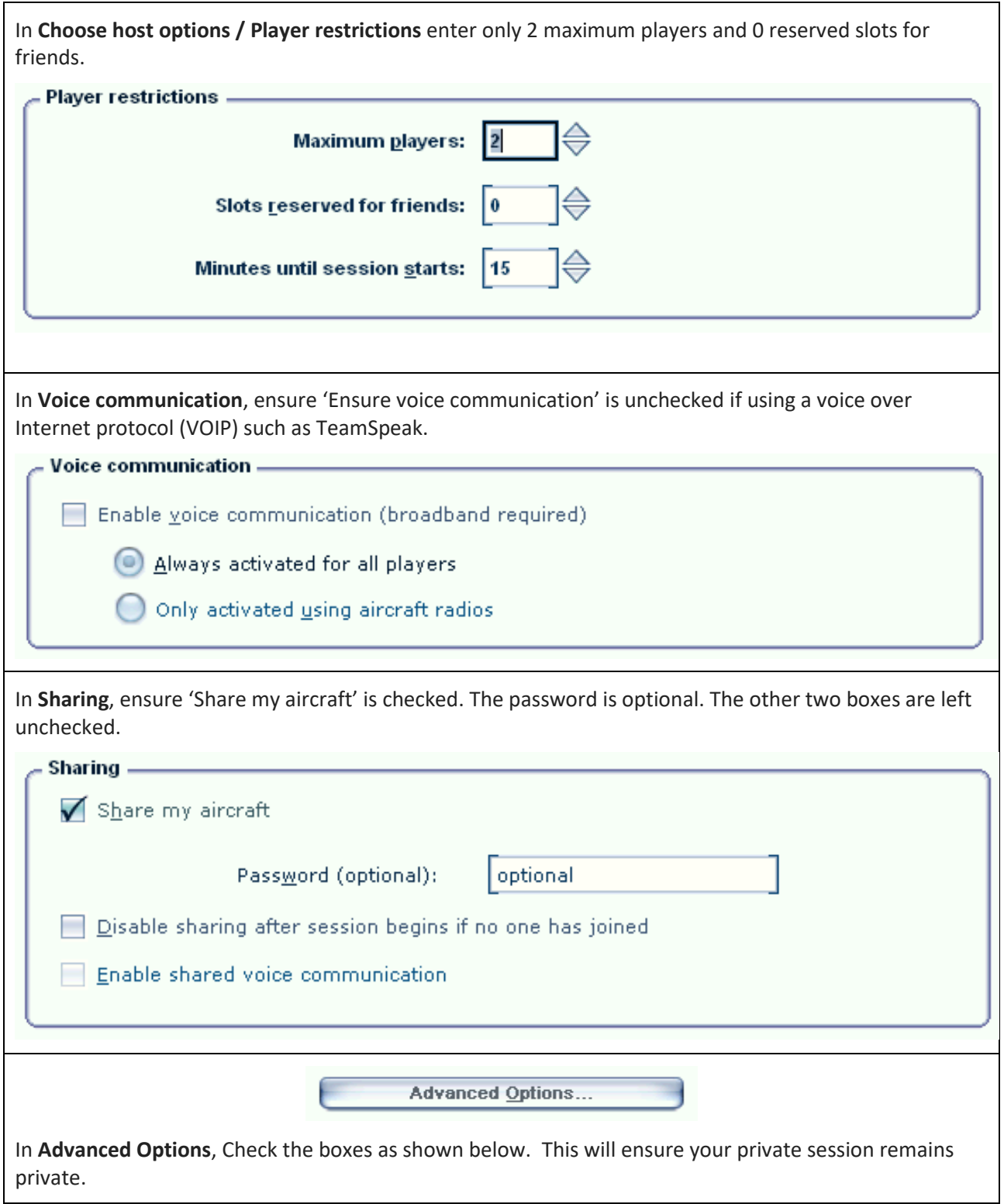

 $\mathbf{I}$ 

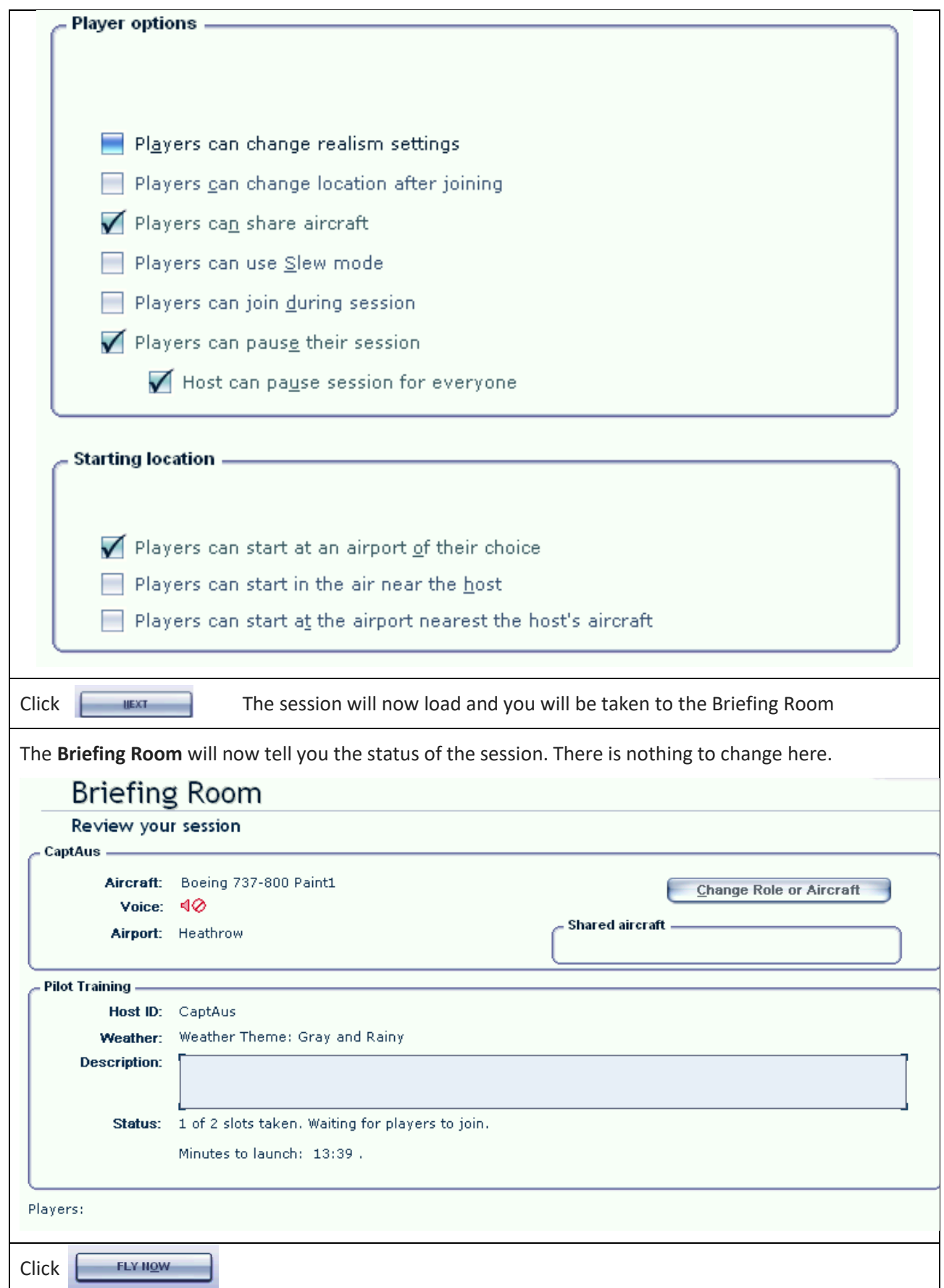

# Joining an Aircraft

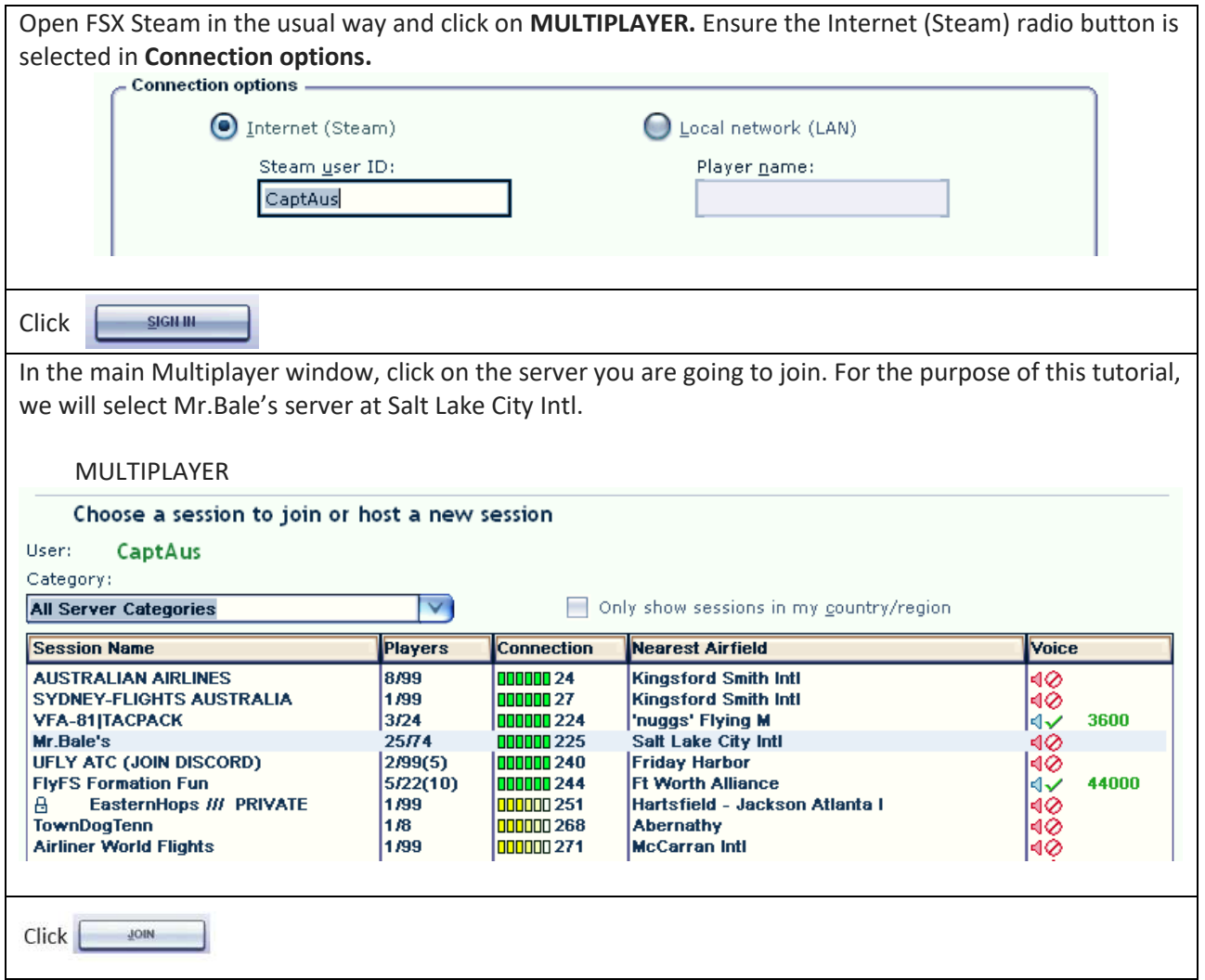

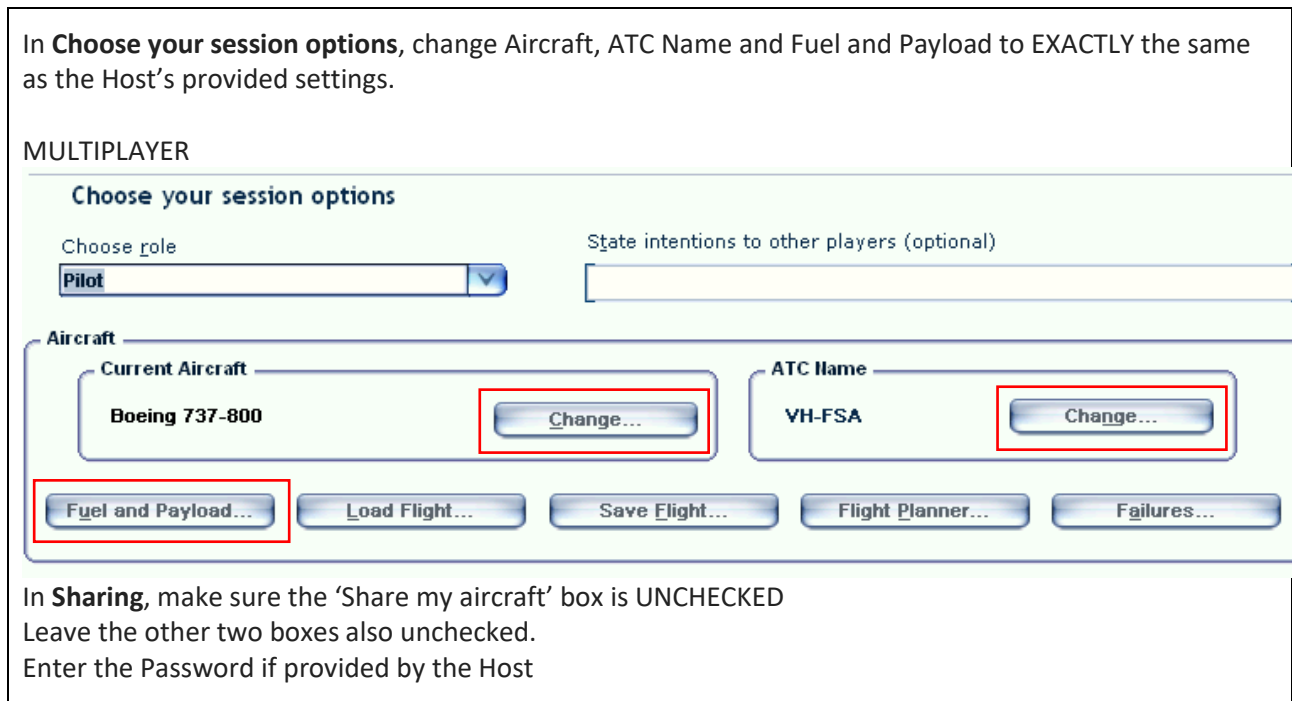

 $\overline{\phantom{a}}$ 

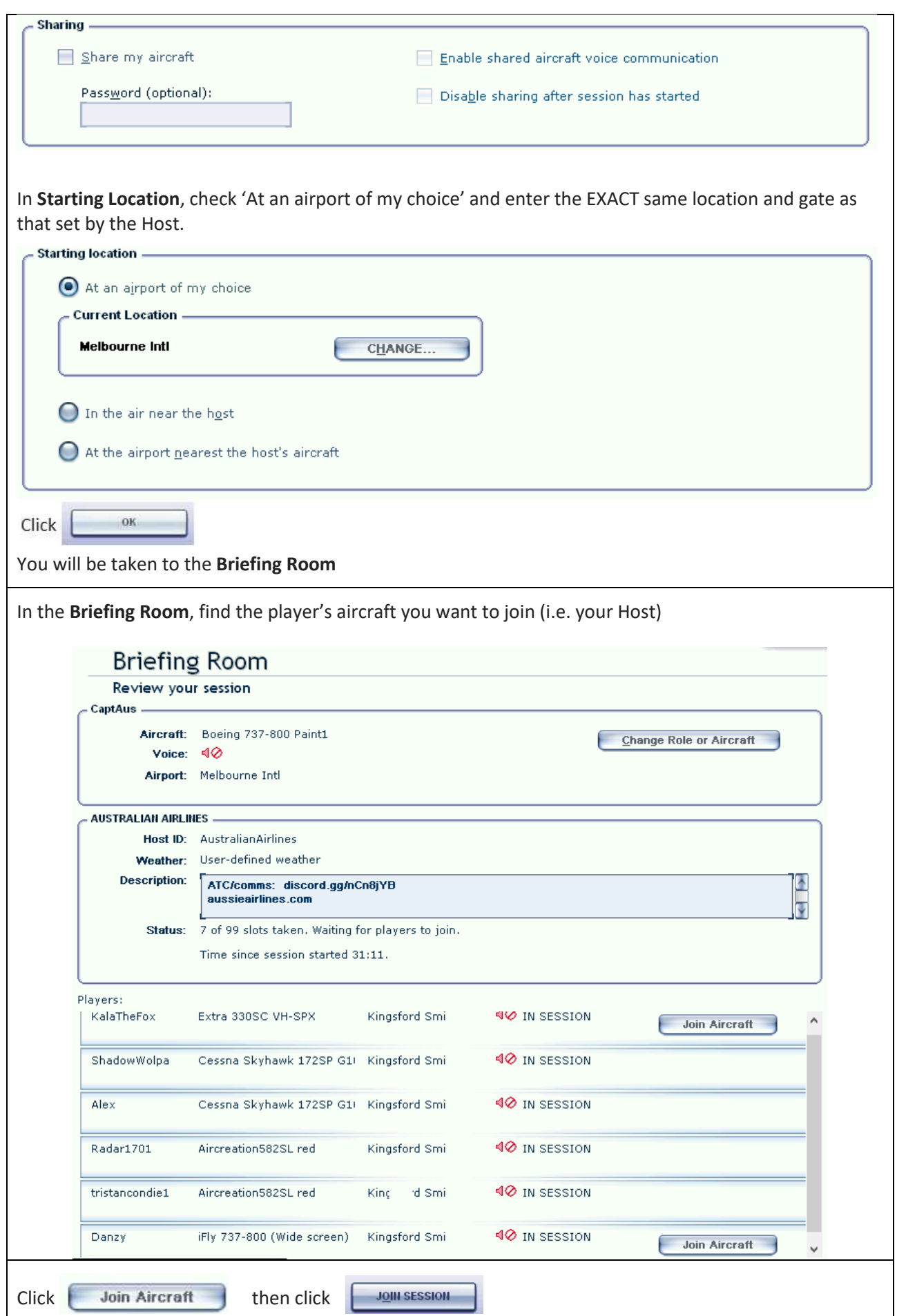

# **Connecting directly to a private session**

If you have arranged with a friend to use Multiplayer but do not wish to have the session visible to all, you

can connect directly to a private session. In this situation, the host will set up the session and advise you of the IP Address of his server. The host can determine the Public IP Address simply by going to a site such as [http://whatismyip.com/.](http://whatismyip.com/)

To connect to the host's server, click on **Connect Directly** in the Multiplayer Session page and enter the IP Address provided in the four boxes.

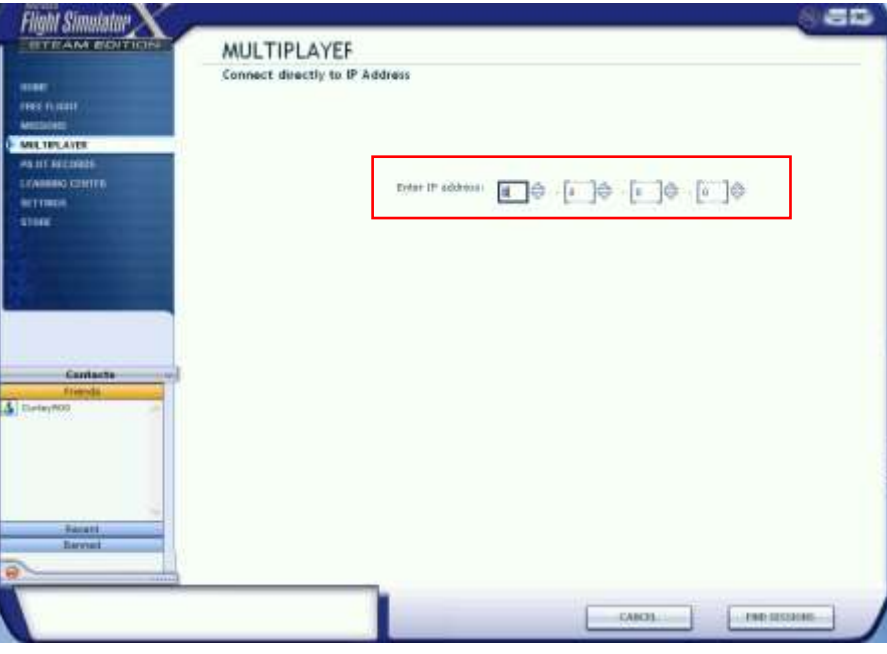

## **Transferring aircraft control**

Once you start flying in a Multiplayer shared aircraft session, you can transfer control of the aircraft back and forth. The pilot in control (pilot flying) is the only one who can fly the aircraft. However, the other pilot can still operate the aircraft after control has been transferred.

To transfer control of the aircraft: Press **Shift+T**. The other pilot (pilot not flying) will receive a message asking if he wants to receive control of the aircraft. To accept control of the aircraft and become pilot flying: Press **Shift+T**.

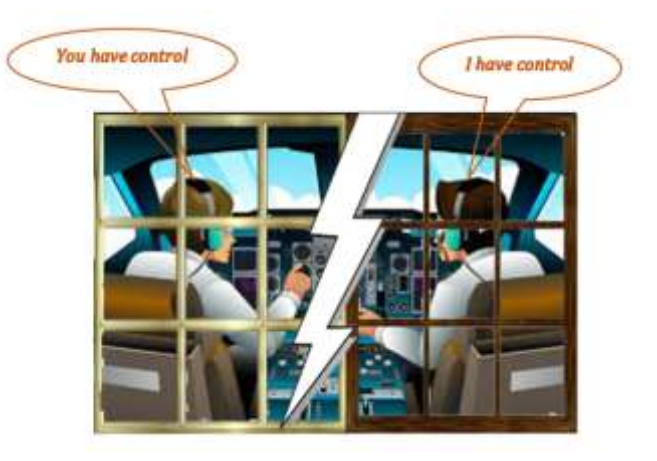

#### **Stop sharing an aircraft**

At some point in a session you may wish to stop sharing control of the aircraft with the host ending the session. To stop sharing aircraft control, Press **ESC** to exit to the **Briefing Room**. The other pilot will receive a message that the aircraft is no longer shared.

Note: You can **not** mix a session using the boxed and Steam versions of FSX.

# Voice communication

For maximum realism and operational efficiency, voice communication between pilot and co-pilot is essential. A Windows-compatible headset is essential for a shared aircraft Multiplayer session. To use voice communications while sharing an aircraft, you must select the voice communications option. There are three voice communication options in FSX Steam: A Saitek Pro Flight headset

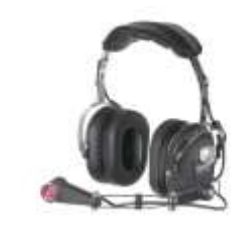

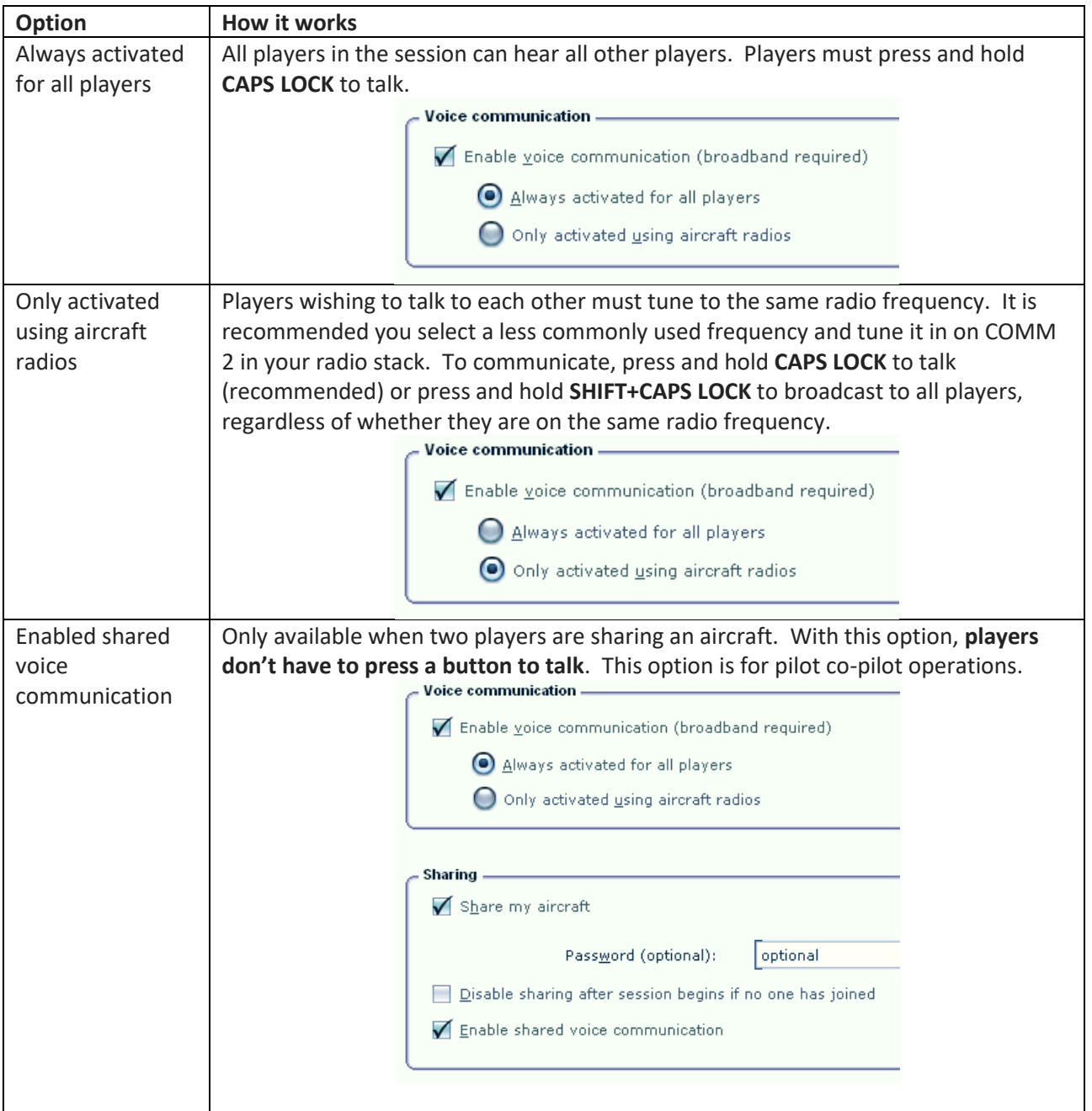

#### **A better option**

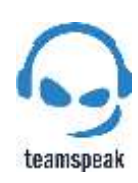

A better option for clarity and reliability is to use a voice over Internet (VoIP) program such as *Teamspeak3. TeamSpeak3* is the most popular and widespread VoIP software used in flight simulation. Teamspeak3 uses 'crystal clear sound to communicate with team mates cross-platform with military-grade security, lag-free performance and unparalleled reliability and uptime.' The Client software is a free download and is available [here.](https://www.teamspeak.com/en/)

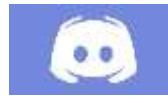

*Discord* is another VoIP which is gaining popularity among flight simmers. *Discord* is a small group of passionate gamers whose mission is to bring people together around games. They believe that with diversity comes a better product, better decisions, and a better environment. Their Client software is available fre[e here.](https://discordapp.com/)

## **The Sterile cockpit**

If your reason for engaging in a shared cockpit is for training/learning purposes or piloting under normal operation procedures, then consideration of the sterile cockpit is essential. A sterile cockpit has nothing to do with cleanliness of the physical environment. It has everything to do with the professional, mental environment. The purpose of having a sterile cockpit is to remove any distractions that might impinge on the safe, proper and proficient operation of an aircraft and the maintenance of a high level of situational awareness. A summary of this aviation rule is as follows:

# **Aviation-Sterile cockpit rule**

- Prohibits crew member performance of nonessential duties or activities while the aircraft is involved in taxi, takeoff, landing, and all other flight operations conducted below 10,000 feet, except cruise flight.
- Prohibits the personal use of a personal wireless communications device or laptop computer while a flight crew member is at duty station during all ground operations The

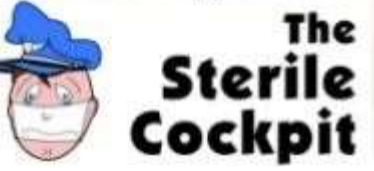

Reproduced with permission

# Set up problems with Steam

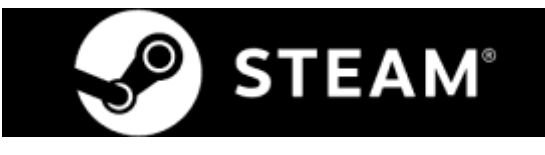

## **Setting up**

If you are having problems setting up and using Multiplayer here a few things you could try, courtesy of Steam Support:

- 1. Check your connection to the Internet. Is your router turned on and working? If not try restarting it.
- 2. Check your connection to the Internet on your PC. If it is not showing that you are connected restart your router and then restart your PC.
- 3. If your PC still cannot connect to the Internet, contact your Internet service provider for more advice.

If your PC is showing a connection to the Internet then follow the steps below:

- 1. Restart the Steam platform client
- 2. Log out of Steam
- 3. Restart the Steam platform client by closing it completely and launching it again
- 4. Log back into Steam.

If it is still not working, try the following steps:

- 1. Load the Steam platform client and log into your account
- 2. Click the Library tab in the menu at the top of the screen
- 3. Click the List View from the view options on the top right of the screen
- 4. Right click on Microsoft Flight Simulator X: Steam Edition to bring up a popup menu
- 5. Click on Properties from the popup menu to bring up another popup box
- 6. Click on Local files from the popup box menu
- 7. Click on Verify integrity of game cache from the Local file options
- 8. Wait for the process bar to finish verifying your files
- 9. Restart Steam.

### **Port Forwarding**

If you are trying to host a Multiplayer session you will also need to setup your PC for that. As a host, you may have to configure your Router to allow participants to access your PC. Firstly, you will need to set up port forwarding on your Router. The following ports need to be forwarded to your PC:

- **6112 – TCP and UDP**: Default FSX network game port. If you change your Network Settings in the game on the Multiplayer Sign-in screen, change this port too.
- **27016 – TCP and UDP:** Steam Server Master Browser port. Steam talks to your host via this port.

For details on how to set up Port Forwarding for your Router, refer to the manufacturer's documentation.

### **Using a Firewall with Steam**

If you are installing Steam for the first time or there has been a recent Steam update, a firewall may be preventing Steam from connecting to the Steam Network. You may be asked to re-authorize Steam after a client update. Some Steam games may also prompt for firewall authorization after a game update.

Follow these troubleshooting steps:

- 1. Close the Steam client application
- 2. Open the configuration view of your firewall program and remove any instance of the following executables from the permissions:
	- a. Steaminstall.exe
- b. Steme.exe
- c. Hl.exe
- d. Hl2.exe
- e. steamTmp.exe
- 3. Start Steam. Your firewall should prompt you to set new permissions for steam.exe. If it does not, the security settings may be too strict – you will need to change these settings so you will be prompted to set permissions.
- 4. Give the Steam executables permission for all TCP and UDP ports when prompted
- 5. Restart your computer and start Steam.

If you are still having connectivity problems, try the following:

- 1. Exit the Steam client
- 2. Temporarily disable your firewall
- 3. Restart Steam and test connectivity
- 4. Re-enable your firewall.

If Steam operates normally only when your firewall is disabled, recheck your firewall configuration. You may wish to contact the provider of your firewall for configuration help. **It is not recommended that you leave your firewall disabled.**

#### **Firewall Provider Resources**

• **Microsoft** Windows Firewall is the most commonly-used firewall program used by Steam customers on Windows. If you are using Windows Firewall, you must ensure that your LAN is identified as being either a Home or Work network. If you are connected to a Public network the firewall constraints will prevent access. FSX, however, needs to be allowed to access Public networks so ensure your Windows Firewall correctly allows full access.

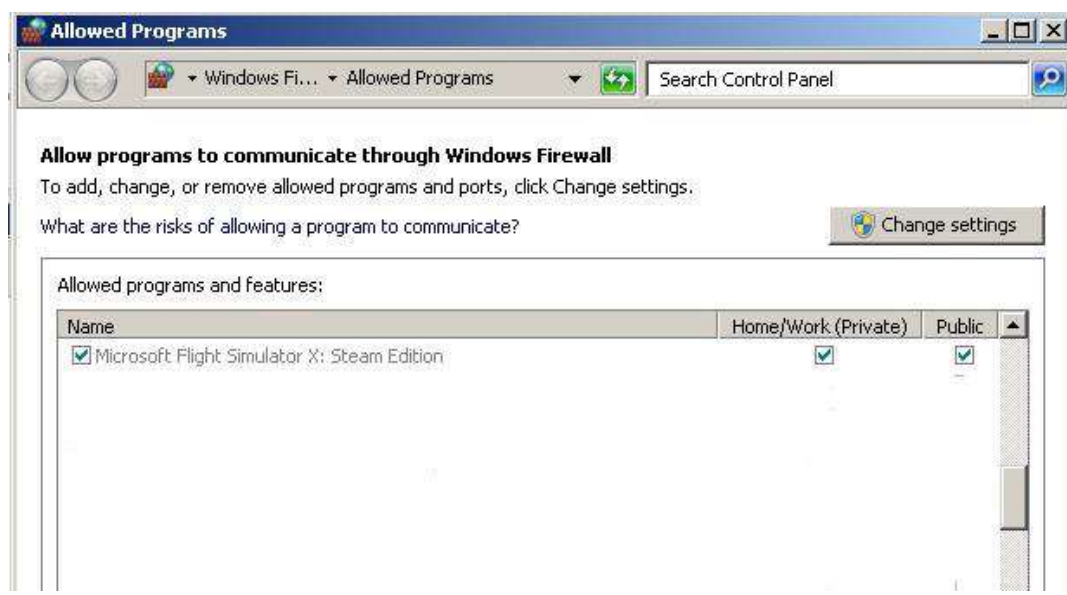

- **Apple** provides the Application Firewall for all current Macos versions.
- **Norton** provides support for Norton Personal Firewall
- **McAfee** provides support for McAfee Personal Firewall and the McAfee Internet Security Suite
- **Zone Labs** provides support for ZoneAlarm
- **nVidia** Historically nVidia's Network Access Manager was known to be incompatible with Steam and other network client software.

#### **Still stuck?**

Get in direct contact with the Dovetail Games support website at <http://dovetailgames.kayako.com/>

## **Resources**

geardown three greens (2015) *Setting up shared cockpit for multiplayer in FSX Steam Edition – a tutorial* <https://www.youtube.com/watch?v=OZ5Uw74z370>

Flighsimguy (2016) *[FSX] How to Establish a Shared Cockpit Session* <https://www.youtube.com/watch?v=bVNCiE4H5sg>

Novawings (2015) FSX Tutorials – Cockpit Sharing <https://www.youtube.com/watch?v=fyJ5wkALcHo>

Captain Walton (2014) *How to Setup Shared Cockpit in FSX & FSX SE* [https://www.youtube.com/watch?v=\\_rEB8wxCEdw](https://www.youtube.com/watch?v=_rEB8wxCEdw)

Whiley, Greg (2012) Aussie Star Flight Simulation, *Multiplayer Pilot Co-pilot Manual Boeing 747-400*, [Flight Simulation Australia](http://www.flightsimaus.com.au/)

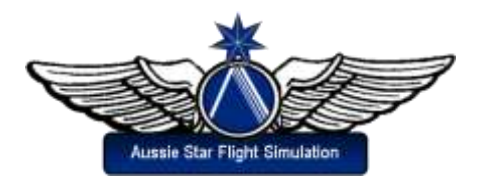

www.fllghtsimaus.com.au